**Benutzername oder Passwort vergessen** 

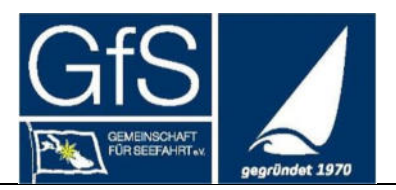

# **Bedienungsanleitung**

Für das Anmelden im Mitgliederbereich der GfS-Website,

wenn man das **Passwort oder den Benutzernamen vergessen** hat

Normales Anmelden an der Website:

1. Klicken auf "Meine GfS"

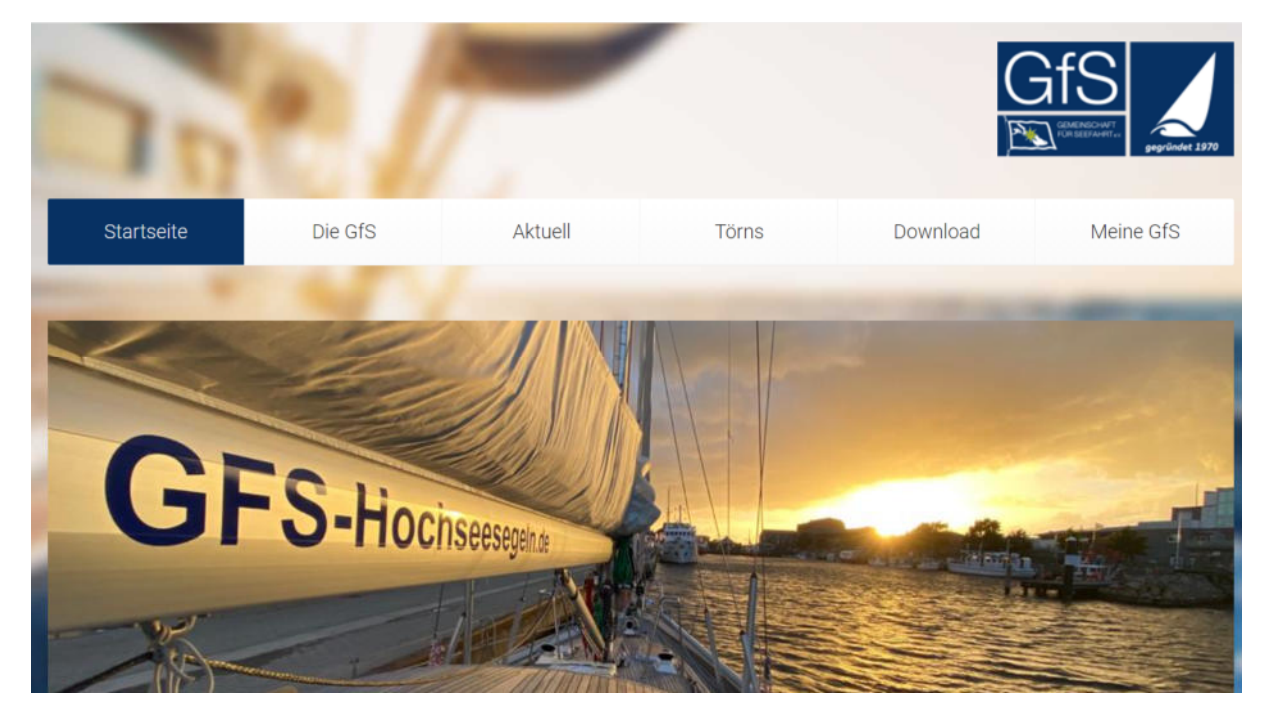

2. Unter "Anmelden" Benutzername und darunter Dein Passwort eingeben und auf "Anmelden" klicken  $\rightarrow$  dann bist Du drin !

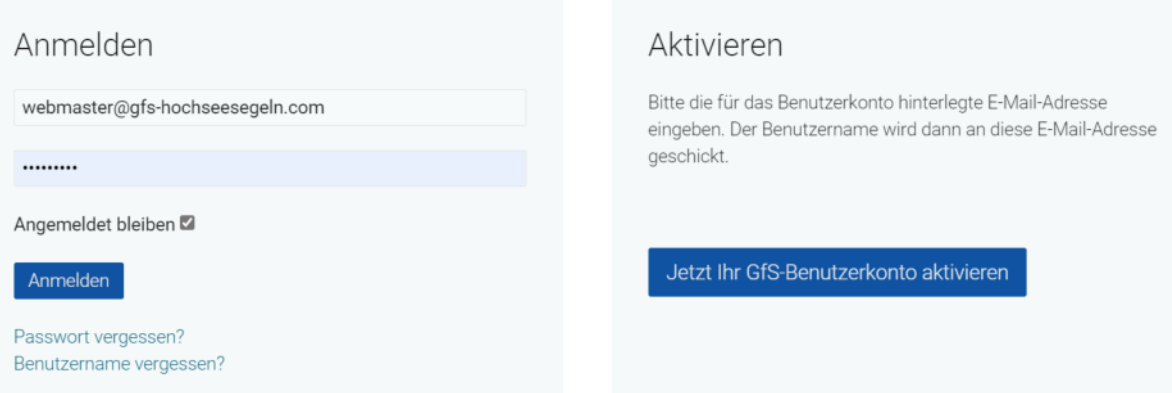

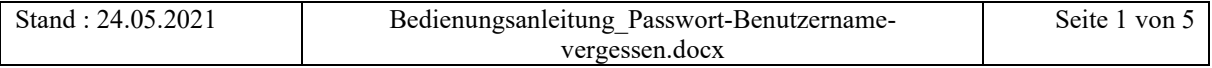

# **GfS IT**

**Benutzername oder Passwort vergessen** 

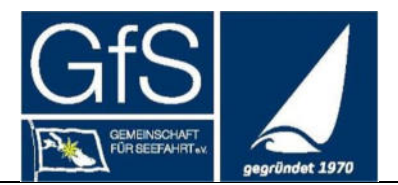

## **Du hast Dein Passwort vergessen !**

#### Dann

1. Unter "Anmelden" auf den Link "Passwort vergessen?" klicken

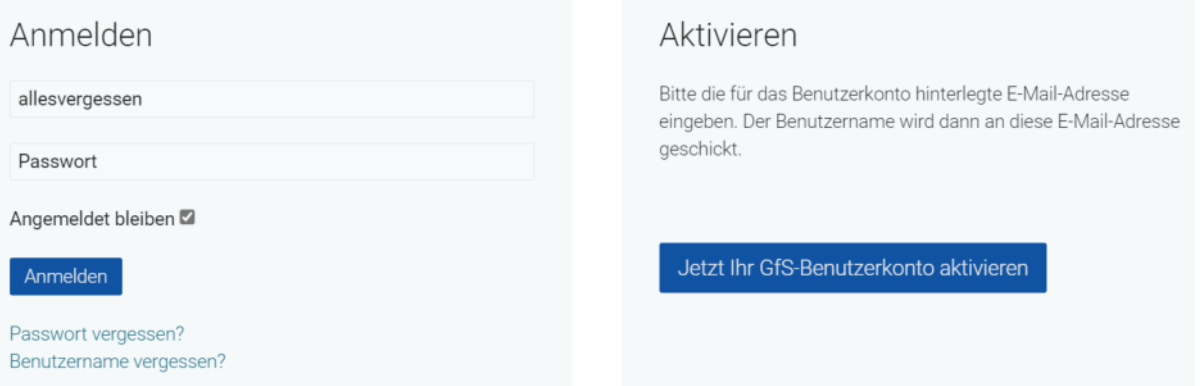

- 2. Dann siehst Du wieder die Startseite. Du musst nach unten scrollen, dort wirst Du aufgefordert, Deine email-Adresse einzugeben, mit der Du Dich bei der GfS-Website registriert hast.
- 3. Gib Deine email-Adresse ein und klicke auf "Senden"

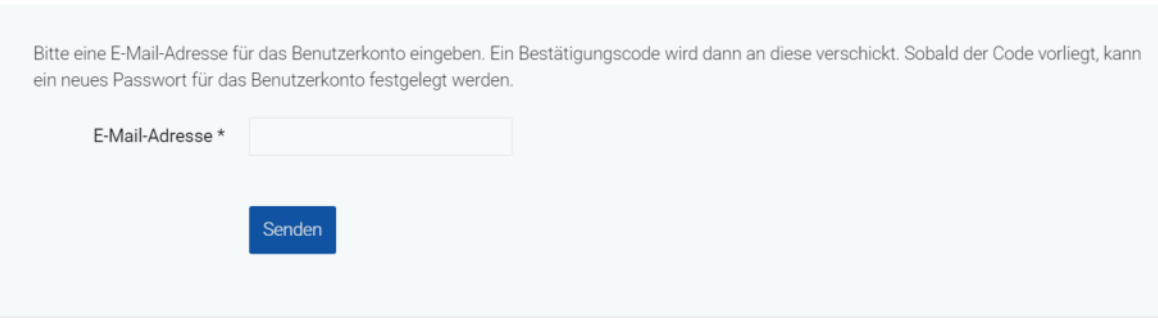

4. Nun erhältst Du eine email von der GfS mit folgendem Inhalt:

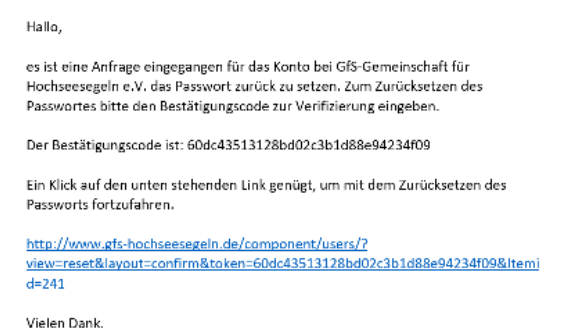

5. Wenn Du auf den Link klickst, kommst du wieder auf die Website und wirst aufgefordert, Deinen Benutzernamen einzugeben. Der Bestätigungscode

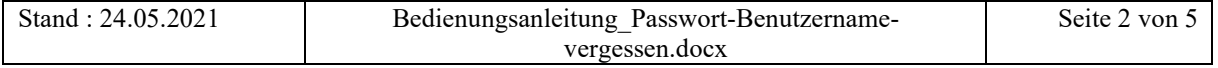

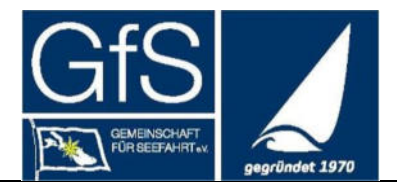

# wird automatisch eingefügt.

Eine Nachricht mit weiteren Informationen wurde an die E-Mail-Adresse verschickt. Die E-Mail enthält einen Bestätigungscode, dieser muss kopiert und in das unten stehende Feld eingefügt werden, damit sichergestellt wird, dass nur der Eigentümer des Benutzerkontos diese Änderung durchführen kann.

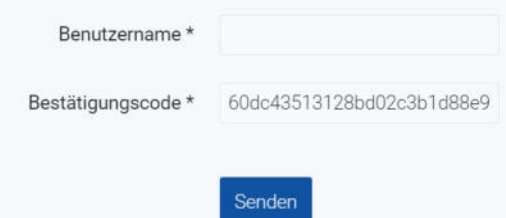

- 6. Jetzt gibst Du Deinen Benutzernamen ein und klickst auf "Senden"
- 7. Dann wirst Du aufgefordert, Dein neues Passwort einzufgeben und zu bestätigen:

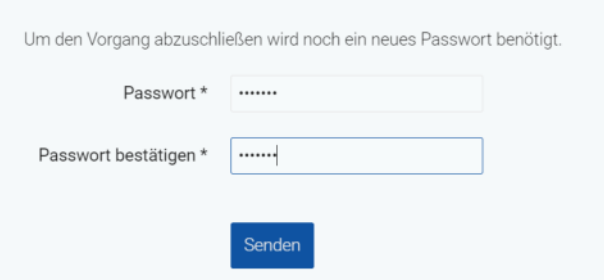

8. Auf "Senden" klicken und jetzt kannst Du Dich mit Deinem Benutzernamen und Deinem neuen Passwort anmelden

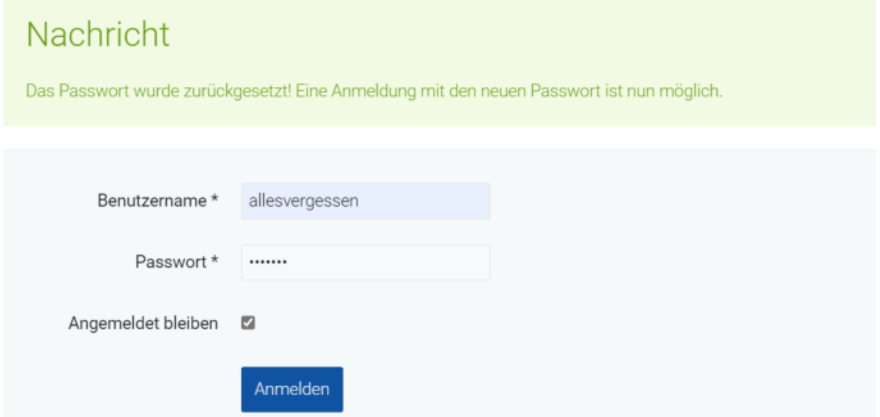

aktiviere auch das Kästchen "Angemeldet bleiben", damit Dein Web-Browser beim nächsten Anmelden das Passwort gleich automatisch einfügt !

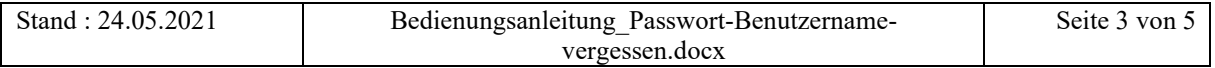

**Benutzername oder Passwort vergessen** 

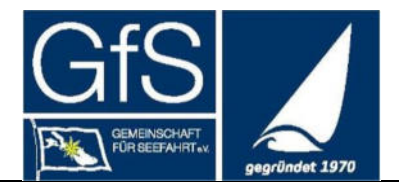

# **Du hast Deinen Benutzernamen vergessen !**

### Dann

1. Unter "Anmelden" auf den Link "Benutzername vergessen?" klicken

Meine GfS

Dieser Bereich ist nur für GfS-Mitglieder vorgesehen.

Um in "Meine GfS" zu gelangen, müssen Sie sich anmelden.

Falls Sie sich zum ersten Mal anmelden möchte, müssen Sie zuerst Ihr Benutzerkonto aktivieren.

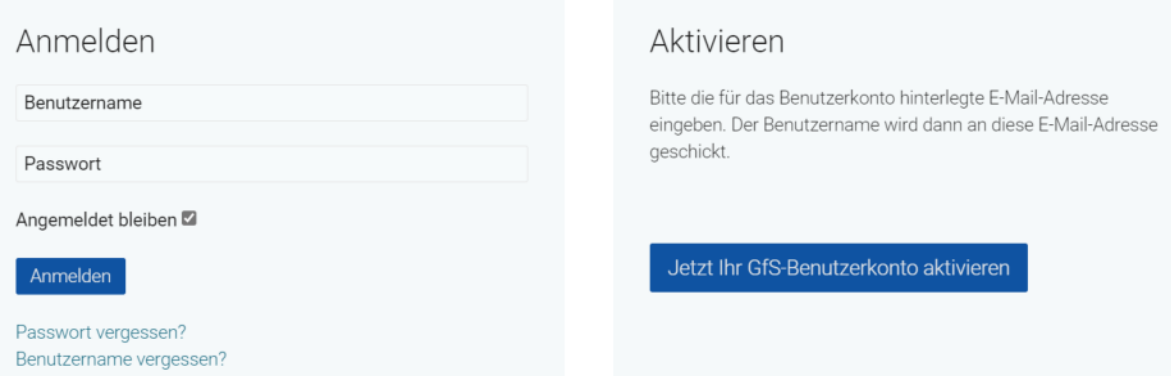

- 2. Dann siehst Du wieder die Startseite. Du musst nach unten scrollen, dort wirst Du aufgefordert, Deine email-Adresse einzugeben, mit der Du Dich bei der GfS-Website registriert hast.
- 3. Gib Deine email-Adresse ein und klicke auf "Senden"

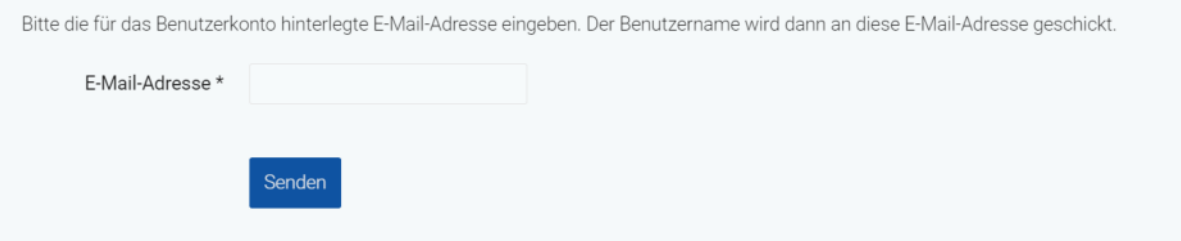

4. Du erhältst dann folgende Nachricht:

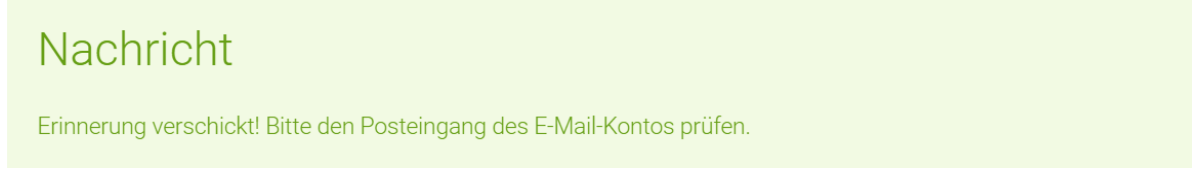

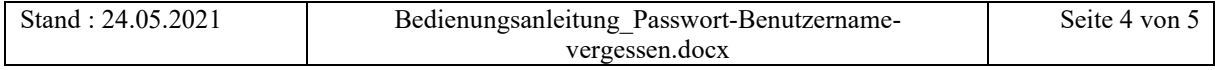

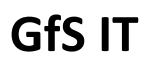

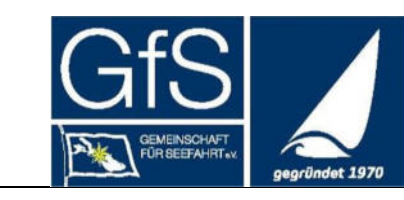

### **Benutzername oder Passwort vergessen**

5. In Deiner email findest Du Deinen Benutzernamen Hallo,

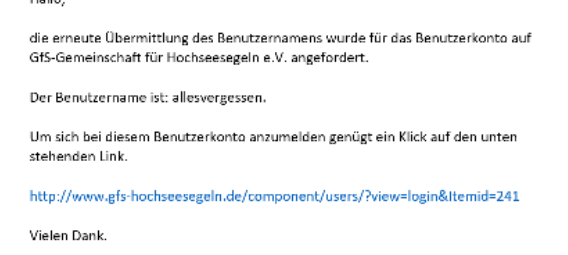

6. Du klickst auf den Link und meldest Dich mit Deinem Benutzernamen und Passwort an.

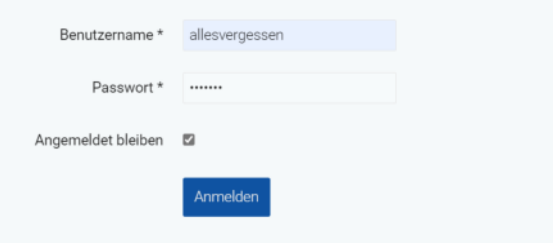

auf "Anmelden" klicken und Du bist drin ©

Weiter Fragen / Unklarheiten ?

Mail an webmaster@gfs-hochseesegeln.com

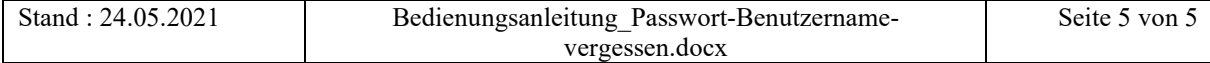